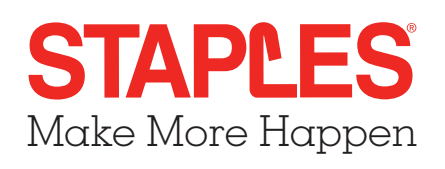

## Purchasing a School Tools Kit

- **1.** Go to **https://staplesschooltools.ca**
- **2.** Click the **Log in Using Reference Number** option from the main menu, then select **Single Student Payment** from the drop down menu:
- **3.** Enter the Reference Number exactly as shown in the letter provided from the school, then **Continue**:

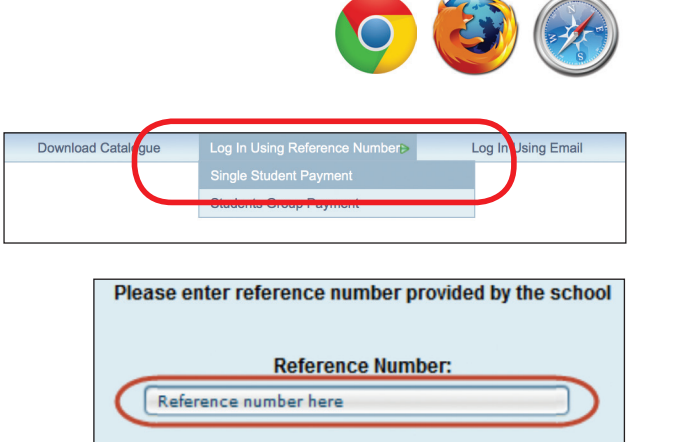

Continue

**4.** Review the order, and press **Continue** to enter payment information:

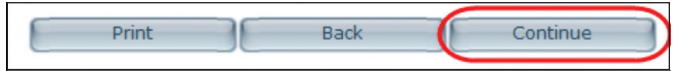

**5.** Enter the student and billing information, and then press **Submit Payment** to confirm.

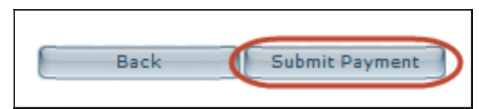

**6.** You may print or save your order confirmation. A copy will also be emailed to you at the email address you provided. Click **Finish** to complete the process:

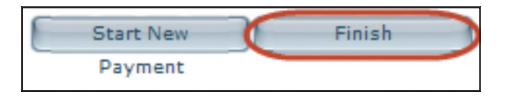

**Don't want to pay online?** Visit your local Staples store and take the letter from the school along with the order reference number.

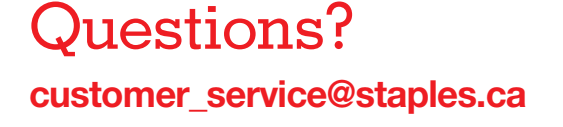

**Please share your positive experience with your friends!**

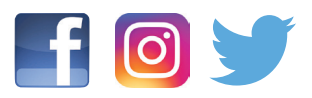

School Tools

Tag us in your post **@staplescanada** or **#staples4schools**